ARCAM

# A5/A15/A25

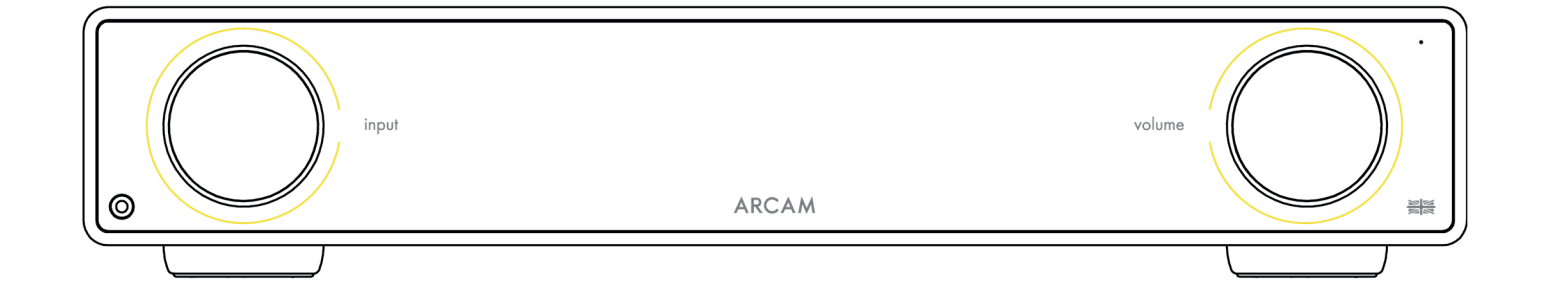

# Руководство пользователя

© ARCAM A5\_A15\_A25 Руководство пользователя - Harman International Industries, Incorporated. Функциональные и конструктивные особенности, а также внешний вид могут быть изменены без уведомления.

#### ВАЖНЫЕ ИНСТРУКЦИИ ПО БЕЗОПАСНОЙ ЭКСПЛУАТАЦИИ

- Прочтите руководство. 1.
- $\mathcal{L}$ Сохраните это руководство.
- 3. Обрашайте внимание на все предупреждения.
- 4. Соблюдайте все указания.
- 5. Для чистки корпуса используйте только сухую ткань.
- 6. Не перекрывайте вентиляционные отверстия. При установке устройства следуйте рекомендациям изготовителя.
- 7. Не располагайте устройство рядом с источниками тепла, такими, как радиаторы, обогреватели, плиты, а также рядом с устройствами (включая усилители), выделяющими тепло.
- 8 Используйте функции безопасности которые обеспечивает разнополюсная вилка или заземляющая вилка. Разнополюсная вилка имеет два плоских контакта, разных по ширине. Заземляющая вилка имеет два электрических контакта и вывод для заземления. Этот третий вывод обеспечивает вашу безопасность. Если вилка не подходит к вашей розетке, обратитесь к электрику для замены розетки.
- 9. Шнур питания прокладывайте так, чтобы случайно не наступить на него. Оберегайте шнур от повреждений, особенно участки вблизи вилки и разъема, который подключается к гнезду питания на задней панели устройства.
- 10. Используйте только принадлежности и дополнительные устройства, рекомендованные изготовителем.
- 11. Это устройство предназначено для использования в умеренном климате при температуре окружающей среды до 35°С
- 12. Лля локального перемещения и установки устройства используйте только тележки. подставки, треноги, кронштейны и столы, рекомендованные изготовителем или продаваемые вместе с устройством. Стойку с установленным устройством передвигайте с осторожностью во избежание ее опрокидывания и получения травмы.

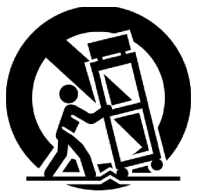

- 13. Отключайте устройство от сети во время грозы или, когда вы не собираетесь пользоваться им в течение длительного времени.
- 14. Обслуживание и ремонт поручайте только квалифицированному персоналу. Обращайтесь в пункт сервисного обслуживания в случае любого повреждения устройства, включая его ненормальную работу, падение, повреждение сетевого шнура или вилки, попадание внутрь жидкости или посторонних предметов.
- 15. Для полного отключения устройства от электросети извлеките вилку из розетки.
- 16. Вставленная в розетку вилка шнура питания должна быть всегда доступной.
- 17. Это устройство предназначено для использования только с источником питания или зарядным кабелем, поставляемым производителем.

ВНИМАНИЕ! ДЛЯ ПРЕДОТВРАЩЕНИЯ РИСКА ВОЗГОРАНИЯ ИЛИ ПОРАЖЕНИЯ ЭЛЕКТРИЧЕСКИМ ТОКОМ НЕ ПОДВЕРГАЙТЕ УСТРОЙСТВО ВОЗДЕЙСТВИЮ ДОЖДЯ ИЛИ ВЛАГИ.

- Не используйте устройство рядом с водой.
	- Не допускайте попадания на устройство капель и брызг воды. Не ставьте на устройство вазы и другие сосуды с жидкостью.

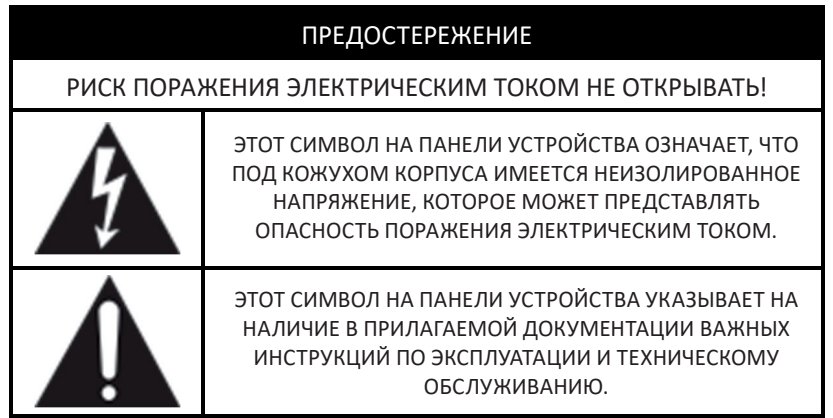

Посетите страницу продукта на сайте ARCAM.co.uk и загрузите инструкции по безопасному обращению с устройством.

#### Изделие класса II

Это устройство относится к оборудованию Класса II или электроприборам с двойной изоляцией. Конструкция не требует заземления электрической схемы для безопасной эксплуатации устройства.

# Содержание

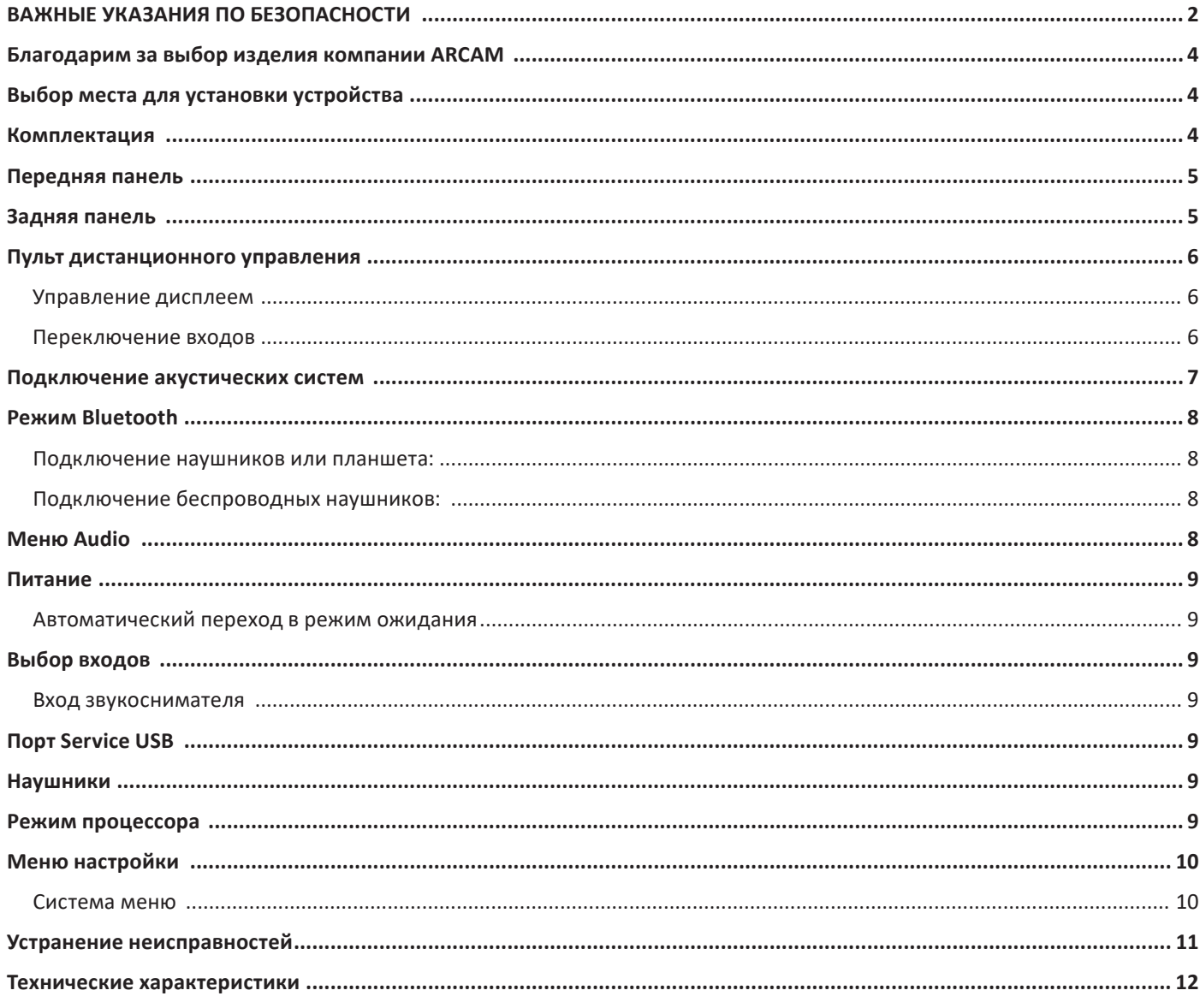

#### **Благодарим за выбор изделия компании ARCAM**

«А» в названии этой модели ARCAM означает «усилитель» — это наша основная специализация. Модели A5, A15 и A25 представляют собой последние достижения за 45 лет в деле разработки и производства усилителей, начиная с нашего первого продукта — A&R Cambridge A60, выпущенного в 1976 году. Эти модели будут бесперебойно работать в течение многих лет, радуя вас превосходным звуком и доставляя удовольствие от прослушивания музыки.

В маловероятном случае возникновения какой-либо неисправности или, если вам потребуется техническая помощь, свяжитесь с нашей службой поддержки по электронной почте **luxurysupport@harman.com или по телефон**у +44 (0) 1707 668012 или +1 888 6914 171. Если же вам просто нужна дополнительная информация о продукции ARCAM, наша дилерская сеть всегда готова помочь. Дополнительную информацию можно также найти на веб-сайте ARCAM по адресу ARCAM.co.uk.

#### **Выбор места для установки устройства**

- Для установки усилителя выбирайте ровную, твердую поверхность подальше от прямых лучей солнечного света, источников тепла и влаги.
- Не ставьте A5/A15/A25 на усилитель мощности или другие устройства, излучающие тепло.
- $\bigcirc$  Не устанавливайте усилитель в полку, шкаф или другое закрытое пространство, где отсутствует надлежащая вентиляция. В нормальном режиме работы A5/A15/A25 выделяет тепло.
- О Не устанавливайте усилитель на другие устройства, так как это препятствует свободному току воздуха и вызывает перегрев того и другого.
- Следите, чтобы не было никаких препятствий на пути прохождения ИК-сигнала от пульта дистанционного управления на приемник, окно которого расположено справа на передней панели усилителя.

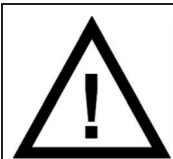

В нормальном режиме эксплуатации усилитель A5/A15/A25 нагревается, а при длительной работе на высокой громкости может стать горячим, поэто-

му будьте осторожны при прикосновении к корпусу.

В устройстве предусмотрена возможность отключения функций управления питанием. Следует иметь в виду, что это приведет к увеличению энергопотребления.

#### **Комплектация**

- Интегральный усилитель ARCAM A5/A15/A25
- Пульт дистанционного управления
- 2 батареи ААА для пульта дистанционного управления
- Шнур питания для вашего региона
- Документ по безопасности и соответствию стандартам
- Краткое руководство

#### **Передняя панель**

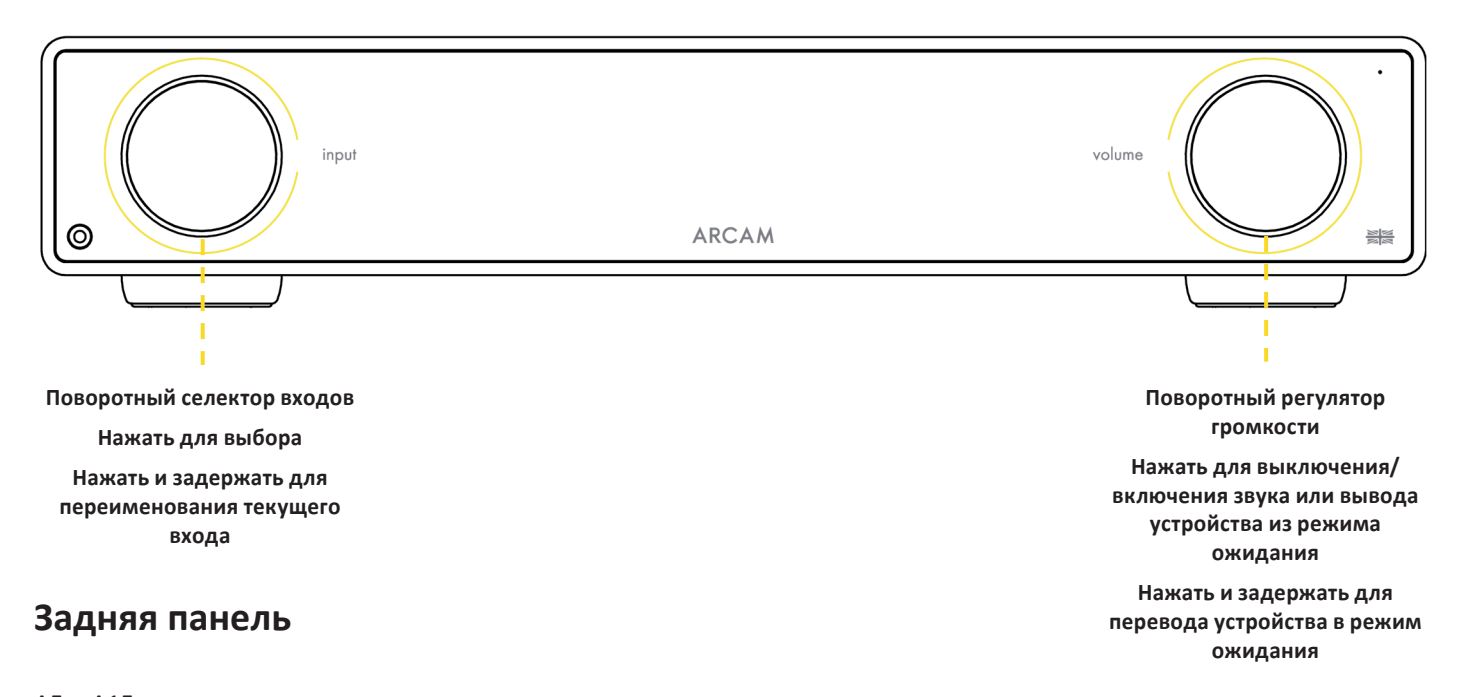

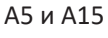

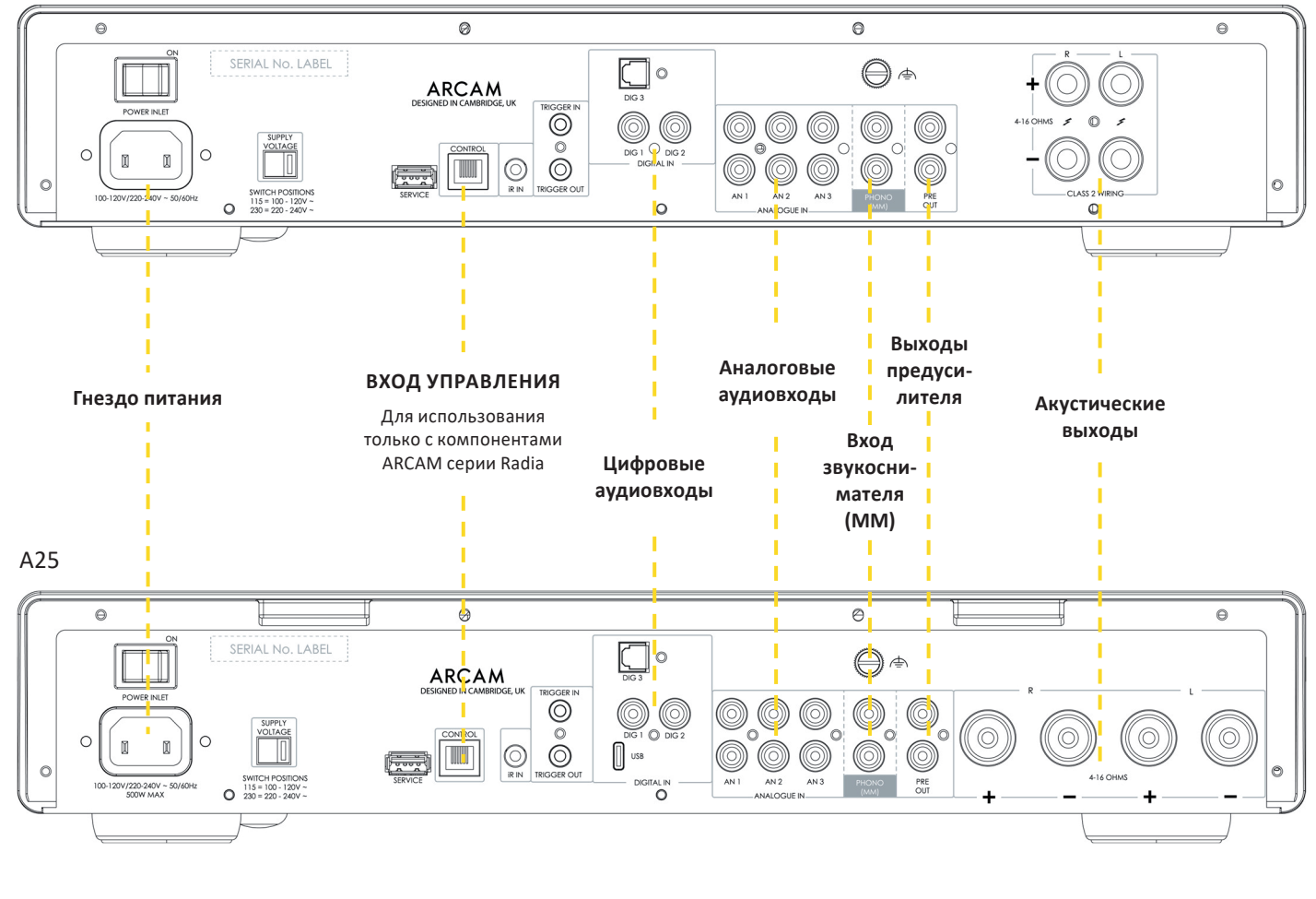

**Заземление звукоснимателя**  $\bigoplus$   $\Rightarrow$  Эта клемма не предназначена для защитного заземления

#### **Пульт дистанционного управления**

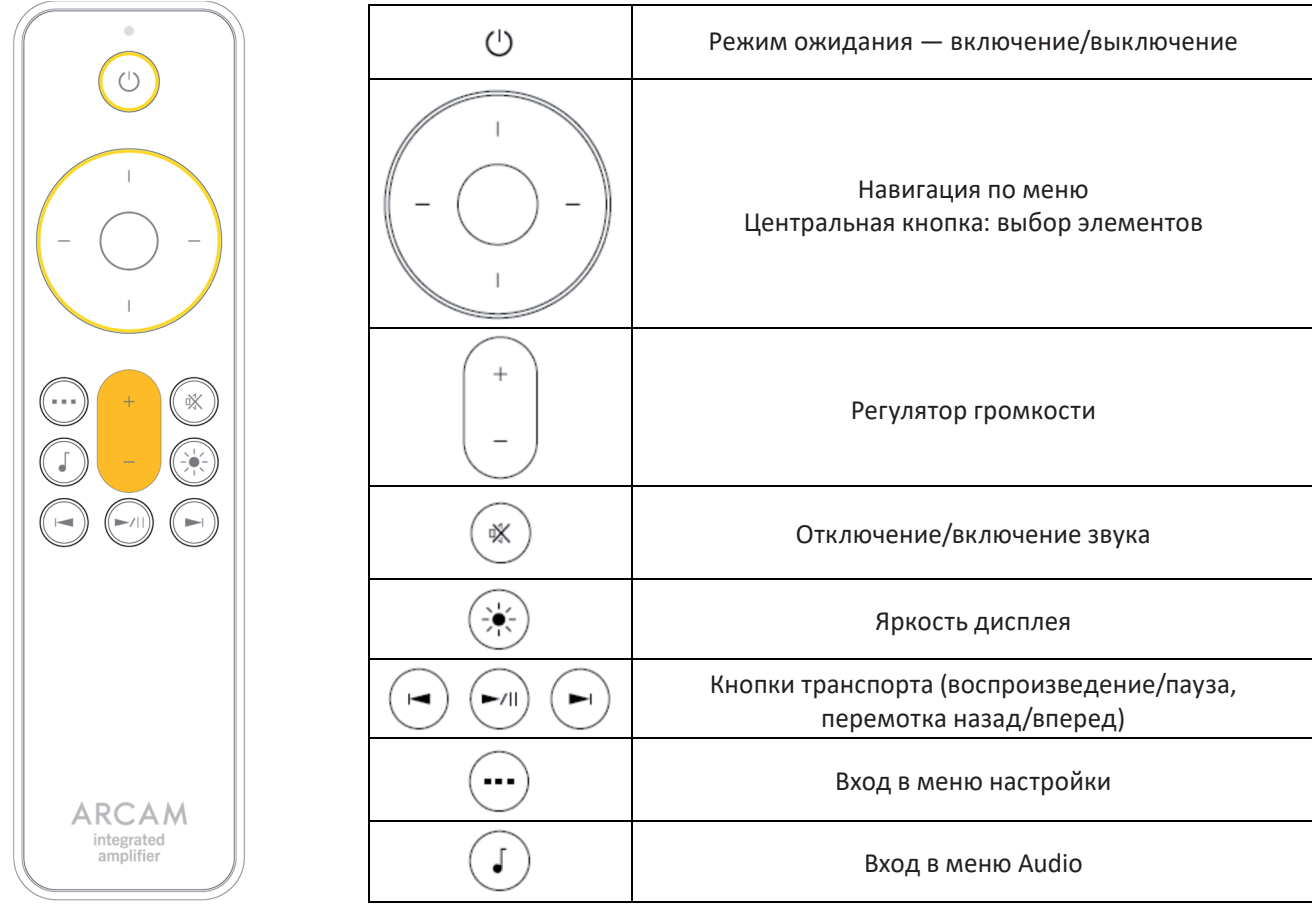

Примечание: Некорректная эксплуатация батарей может привести к опасным последствиям. Не используйте новые батареи вместе со старыми. Не используйте батареи разных типов. Хотя внешне они могут выглядеть одинаково, но напряжение может оказаться различным. При установке батарей обращайте внимание на полярность.

Если вы не собираетесь пользоваться пультом дистанционного управления в течение месяца или более, извлекайте из него батареи. Избавляясь от старых батарей, соблюдайте правила их утилизации, действующие в вашем регионе

#### **Управление дисплеем**

Нажмите (\*), чтобы включить или выключить дисплей.

#### **Выбор входов**

С помощью кнопок « «стрелка влево» и «стрелка вправо» - на пульте дистанционного управления.

#### **Подключение акустических систем**

Шаг 1. Убедитесь, что усилитель выключен.

Шаг 2. С помощью акустического кабеля соедините красную положительную клемму правого канала (R+) на задней панели усилителя с положительной клеммой (+) правой АС.

Шаг 3. С помощью акустического кабеля соедините черную отрицательную клемму правого канала (R-) на задней панели усилителя с отрицательной клеммой (-) правой АС.

Шаг 4. Повторите те же действия для левого канала, используя клеммы «L+» и «L-» на задней панели усилителя.

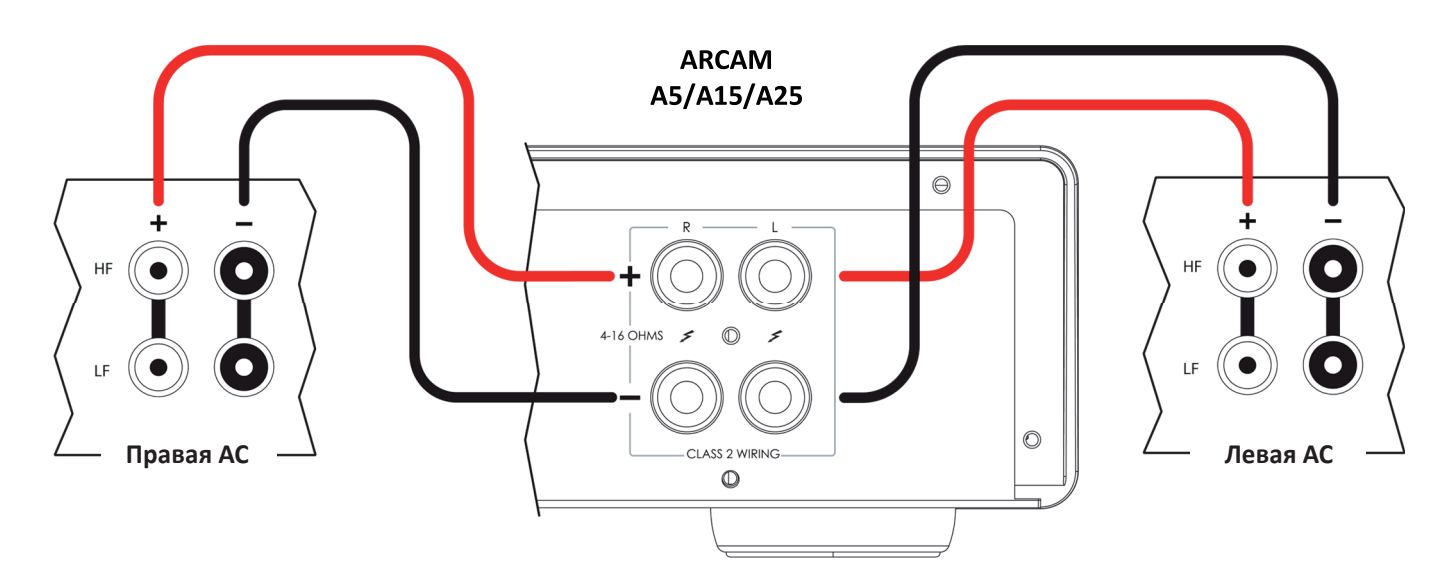

#### **Полезные советы**

- Внимательно проверьте все соединения. Оголенные провода не должны касаться друг друга или поверхности корпуса (это может вызвать короткое замыкание). Проверьте правильность подключения: положительные (+) и отрицательные (-) клеммы усилителя соединяются соответственно с положительными и отрицательными клеммами АС.
- По завершении соединения включите усилитель, не подавая сигнала, и уменьшите громкость до минимума. Выберите источник сигнала, а затем постепенно, — чтобы не допустить резкого скачка громкости или повреждения устройства в случае неправильного подключения, — увеличьте громкость до нормального уровня.
- Если вы не уверены, что сможете правильно подключить систему, обратитесь к дилеру ARCAM, который будет рад помочь вам.

## **Режим Bluetooth**

#### **Подключение смартфона или планшета:**

- Чтобы выполнить сопряжение усилителя с устройством-источником, откройте настройки Bluetooth на устройстве-источнике и выберите **A5/A15/A25 ######** из списка. Каждый продукт имеет уникальный идентификатор.
- По умолчанию усилитель не нуждается в активизации входа BT для сопряжения по каналу Bluetooth с устройством-источником.
- В памяти усилителя сохраняется до 5 сопряженных устройств. Если в памяти уже есть 5 устройств, самое старое будет вытеснено новым.
- Поскольку портативные устройства обычно имеют слайдер громкости, на усилителе предусмотрено ограничение максимального уровня, чтобы не допустить случайного всплеска чрезмерной громкости. По умолчанию установлено значение «40».

#### **Подключение беспроводных наушников:**

- О Для сопряжения с Bluetooth-наушниками нажмите  $\Gamma$ ) на пульте дистанционного управления и выберите **«Audio Output».**
- Когда вы увидите **«SPEAKERS»**, нажмите кнопку «стрелка вниз» на пульте дистанционного управления, чтобы просмотреть доступные варианты. В списке появятся сопряженные наушники. Либо выберите **«Pair BT Output»** (модель A5/A15) или **«Pair New Bluetooth Device»** (Сопряжение нового Bluetooth-устройства) (модель A25). Для распознавания и сопряжения наушники должны находиться в режиме сопряжения.
- O Bluetooth-Наушники невозможно использовать, когда активен вход Bluetooth.

#### **Меню Audio**

Войдите в меню с передней панели усилителя или с помощью кнопки  $\Gamma$ ) на пульте дистанционного управления. Используйте кнопки навигации на пульте.

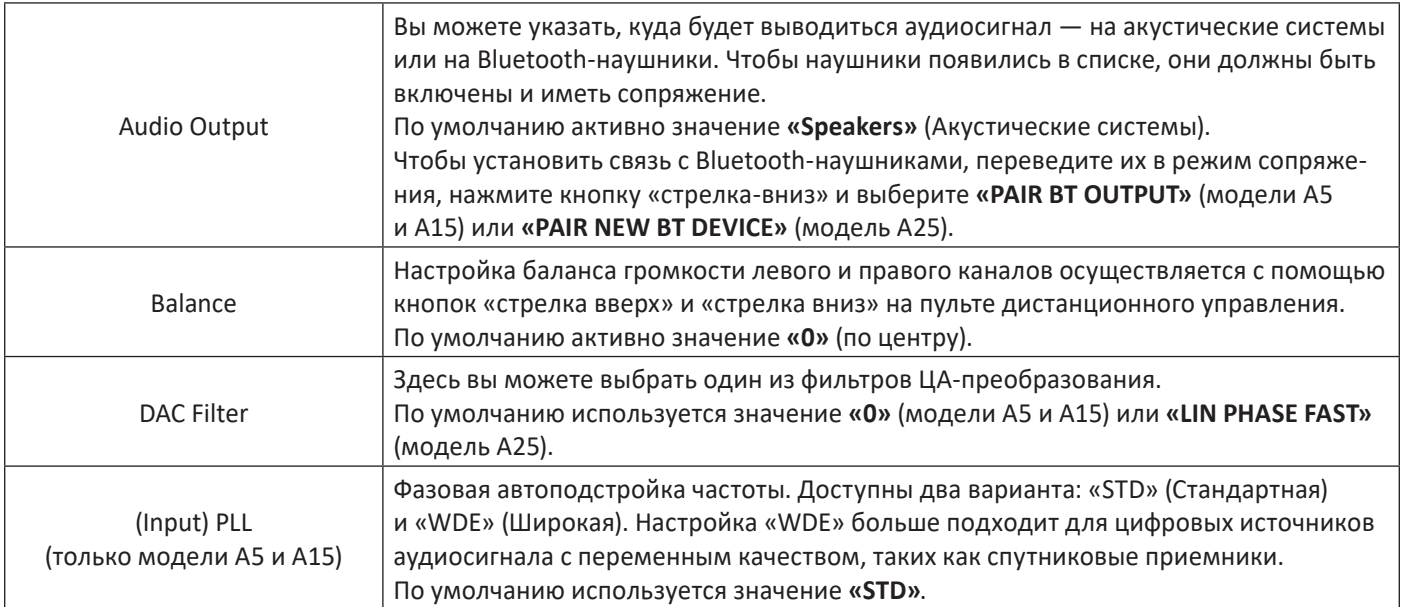

#### **Питание**

- Выключатель на задней панели служит для включения/выключения питания. По завершении всех соединений включите устройство.
- Чтобы вывести усилитель из режима ожидания, нажмите на регулятор громкости.
- Чтобы перевести усилитель в режим ожидания, нажмите на регулятор громкости и задержите.

#### **Автоматический переход в режим ожидания**

Если в течение 20 минут на входе отсутствует сигнал, и вы не производите никаких действий, усилитель автоматически переходит в режим ожидания. Это сделано для соответствия международным нормам экономного энергопотребления. Эту функцию можно отключить в меню. Чтобы воспользоваться меню, см. стр. 10.

## **Выбор входов**

Выбор аудиовходов осуществляется с помощью:

- Селектора входов на передней панели. Поверните диск, выбрав нужный вход, и нажмите для подтверждения.
- $\bigcirc$  Кнопок  $\leftarrow$  «стрелка влево» и «стрелка вправо»  $\rightarrow$  на пульте дистанционного управления. В каждом случае название источника сигнала соответствует маркировке входных разъемов.

#### Доступные входы:

- Phono (аналоговый вход звукоснимателя с ММ-картриджем)
- Аналоговые входы Analogue 1, Analogue 2 и Analogue 3
- $\bigcirc$  Цифровые входы Digital 1, Digital 2, Digital 3, а также USB-С (только на модели A25).

**Примечание:** Цифровые входы поддерживают только стереосигнал формата PCM. Многоканальные или кодированные форматы аудиосигнала не поддерживается.

#### **Вход Phono**

Вход Phono со встроенным корректором предназначен для подключения проигрывателя виниловых дисков с ММ-картриджем (подвижный магнит).

**Не подключайте** к этому входу ничего, кроме проигрывателя, иначе это может привести к серьезному повреждению усилителя и колонок, которое не подлежит гарантийному ремонту.

## **Сервисный порт USB**

Порт Service USB предназначено только для обновления программного обеспечения, и не может служить в качестве аудиовхода.

#### **Наушники**

Гнездо PHONES 3,5 мм предназначено для подключения стереофонических наушников. По умолчанию при подключении наушников выходы предусилителя и акустические выходы отключаются.

Примечание: можно сделать так, чтобы при подключении наушников акустические выходы и выходы предусилителя оставались активными — для этого надо включить функцию Headphone Override (Игнорировать наушники) в меню настройки.

#### **Режим процессора**

Режим процессора (Processor Mode) позволяет зафиксировать уровень сигнала для одного из входов. Можно выбрать любой аналоговый вход, кроме Phono. Таким образом, вы можете использовать стереосистему, построенную на базе этого усилителя, в комбинации с домашним кинотеатром на базе AV-ресивера. С помощью параметра **Processor Volume** настройте громкость, согласуя ее с громкостью других АС, подключенных к AV-ресиверу.

# **Меню настройки**

Войдите в меню с передней панели усилителя или с помощью кнопки  $\bigoplus$ на пульте дистанционного управления. Используйте кнопки навигации на пульте.

#### **Система меню**

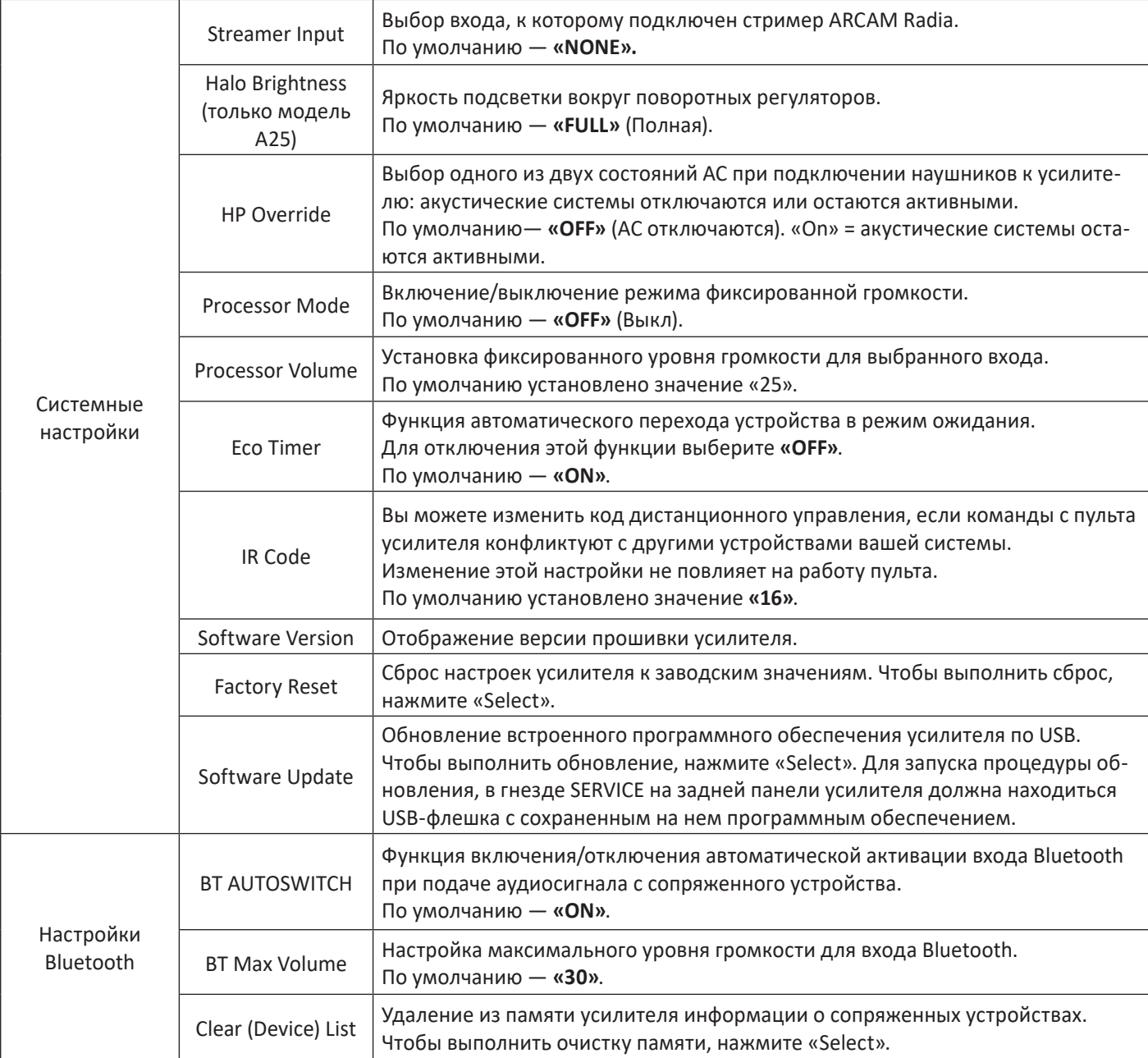

# **Устранение неисправностей**

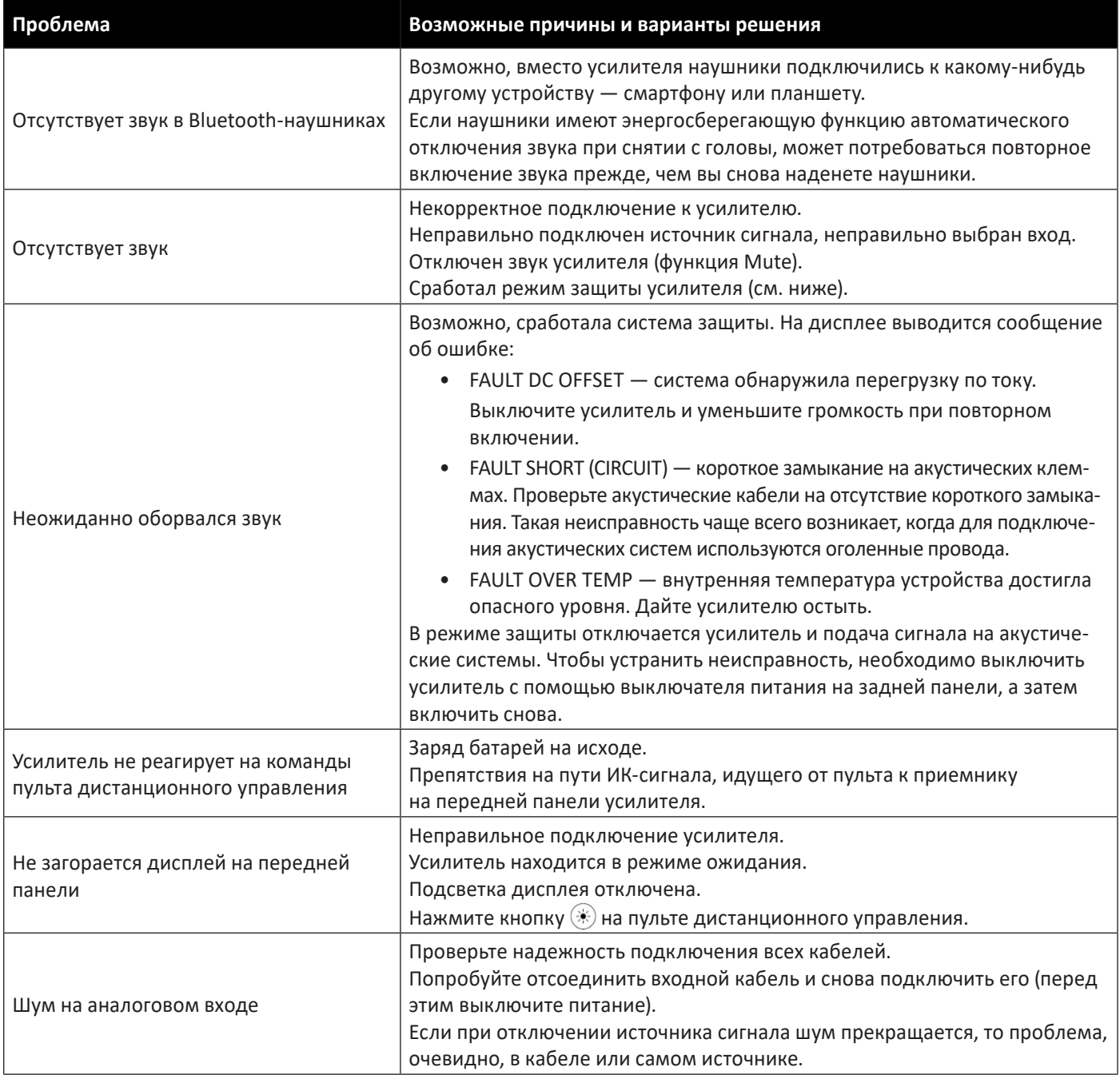

# **Технические характеристики**

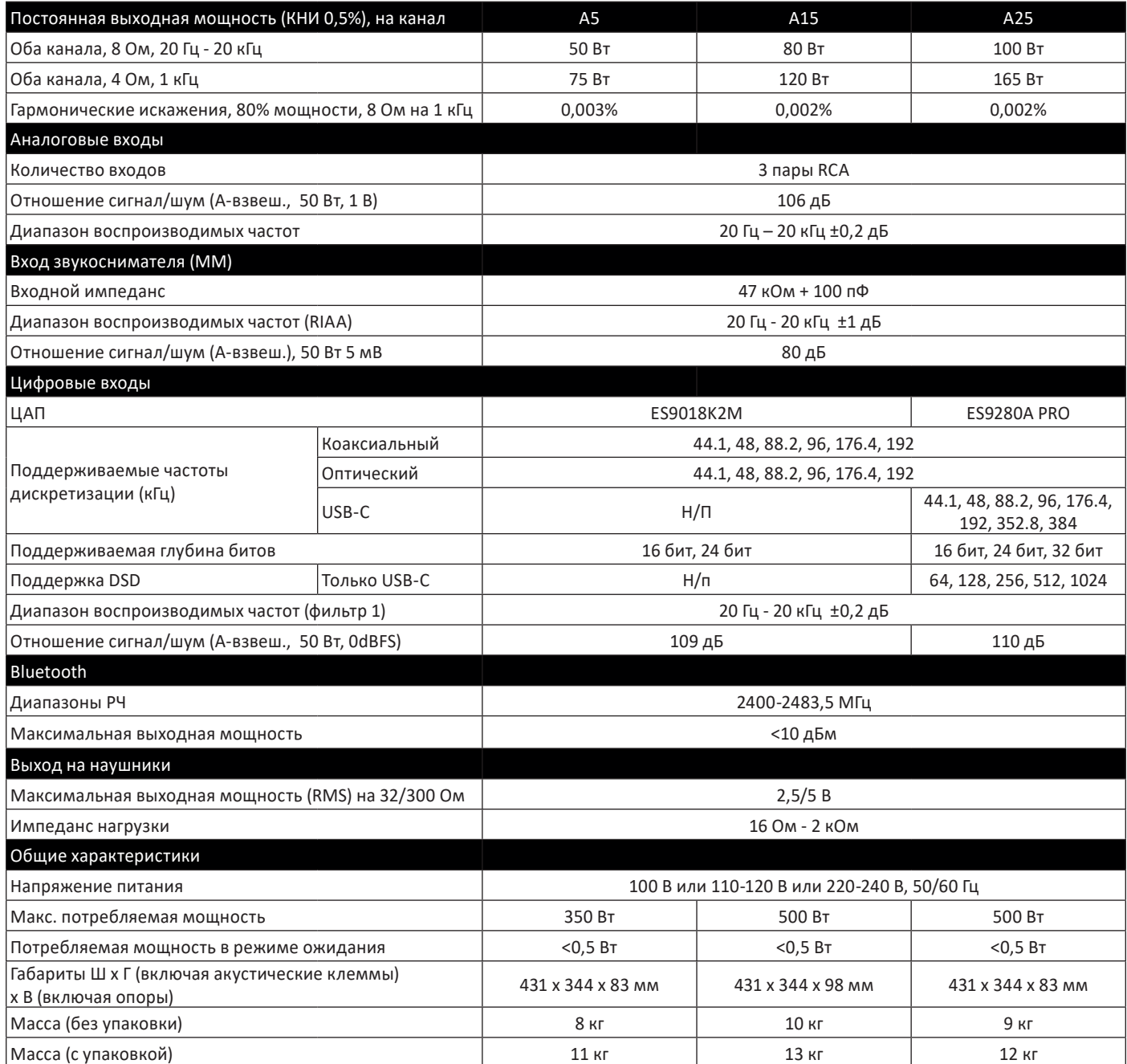

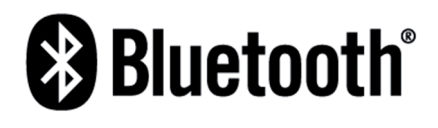

Название и логотип Bluetooth® являются зарегистрированными товарными знаками корпорации Bluetooth SIG. Inc. и используются компанией HARMAN International Industries, Incorporated по лицензии. Другие товарные знаки и торговые названия являются соответственно собственностью их владельцев.

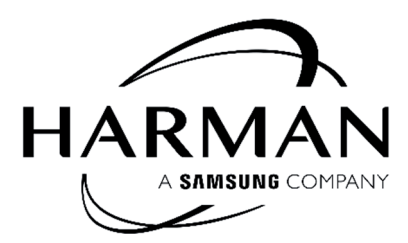

HARMAN International, Incorporated

8500 Balboa Boulevard, Northridge, CA 91329, США

Danzigerkade 16G 1013 AP Amsterdam, Нидерланды

Ground Floor, Westside 2, London Road, Apsley, Hemel Hempstead, Hertfordshire, HP3 9TD, Великобритания

#### **www.arcam.co.uk**

© 2023 Harman International Industries, Incorporated Все права защищены.

ARCAM является товарным знаком компании HARMAN International Industries, Incorporated, зарегистрированным в США и других странах.

Функциональные и конструктивные особенности, а также внешний вид могут быть изменены без уведомления.

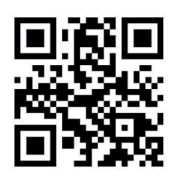

84-0-133101-0